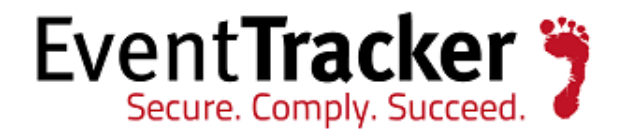

# Integrate Grizzly steppe attacks detection script

#### EventTracker Enterprise

**EventTracker** 8815 Centre Park Drive Columbia MD 21045

Publication Date: Jan. 24, 2017 [www.eventtracker.com](http://www.eventtracker.com/)

#### <span id="page-1-0"></span>Abstract

This guide provides instructions to generate report of network traffic from internal network systems to grizzly steppe IP's.

#### <span id="page-1-1"></span>Scope

The configurations detailed in this guide are consistent with **EventTracker Enterprise** version 8.x and later.

#### <span id="page-1-2"></span>Audience

EventTracker users, who wish to analyze network traffic from internal network systems to grizzly steppe IP's.

The information contained in this document represents the current view of Prism Microsystems Inc. on the issues discussed as of the date of publication. Because Prism Microsystems must respond to changing market conditions, it should not be interpreted to be a commitment on the part of Prism Microsystems, and Prism Microsystems cannot guarantee the accuracy of any information presented after the date of publication.

This document is for informational purposes only. Prism Microsystems MAKES NO WARRANTIES, EXPRESS OR IMPLIED, AS TO THE INFORMATION IN THIS DOCUMENT.

Complying with all applicable copyright laws is the responsibility of the user. Without limiting the rights under copyright, this paper may be freely distributed without permission from Prism, as long as its content is unaltered, nothing is added to the content and credit to Prism is provided.

Prism Microsystems may have patents, patent applications, trademarks, copyrights, or other intellectual property rights covering subject matter in this document. Except as expressly provided in any written license agreement from Prism Microsystems, the furnishing of this document does not give you any license to these patents, trademarks, copyrights, or other intellectual property.

The example companies, organizations, products, people and events depicted herein are fictitious. No association with any real company, organization, product, person or event is intended or should be inferred.

© 2017 Prism Microsystems Corporation. All rights reserved. The names of actual companies and products mentioned herein may be the trademarks of their respective owners.

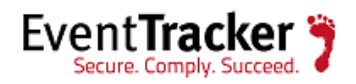

# **Table of Contents**

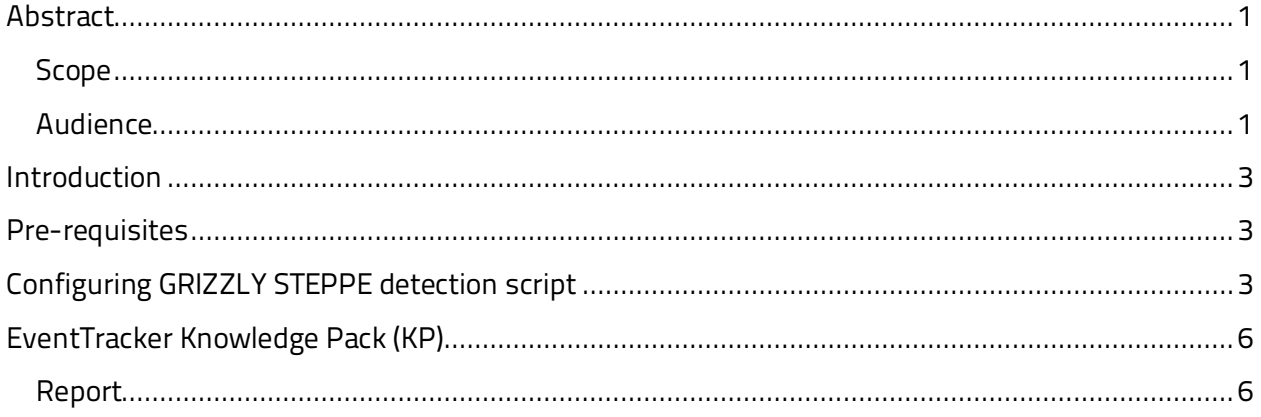

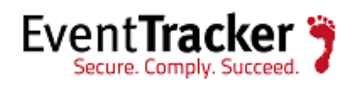

## <span id="page-3-0"></span>Introduction

Russia's civilian and military intelligence services engaged in aggressive and sophisticated cyberenabled operations targeting the U.S. government and its citizens. The U.S. Government refers to this activity as GRIZZLY STEPPE. These cyber operations included spear phishing campaigns targeting government organizations, critical infrastructure entities, think tanks, universities, political organizations, and corporations, and theft of information from these organizations. This stolen information was later publicly released by third parties.

EventTracker helps you to detect GRIZZLY STEPPE attack using PowerShell script. We need to run this script once an EventTracker NCM event or traffic report is generated and persisted in database. This report gives us information about the traffic which is related with grizzly steppe  $IP's.$ 

#### <span id="page-3-1"></span>Pre-requisites

- EventTracker 8.x and later should be installed.
- NCM events or network traffic report should be scheduled with "Persist data in EventVault Explorer" option enabled.
- PowerShell execution policy should be unrestricted.
- PowerShell SQLPS module should be imported.

## <span id="page-3-2"></span>Configuring GRIZZLY STEPPE detection script

- 1. Scheduled flex reports (Cisco ASA: Traffic details, NCM-All new network Connection report or any other traffic report) after importing them.
- 2. During scheduling, please check Persist Data and select all the columns to persist.

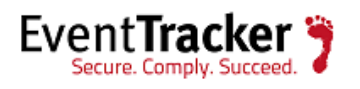

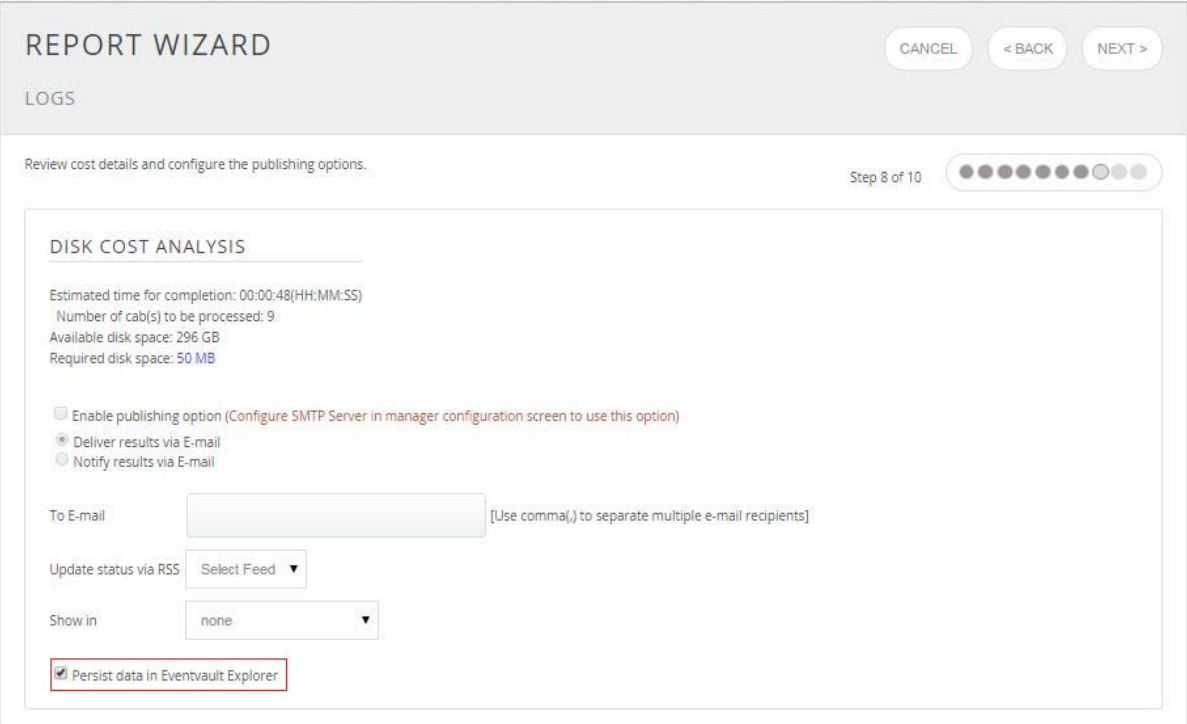

Figure 1

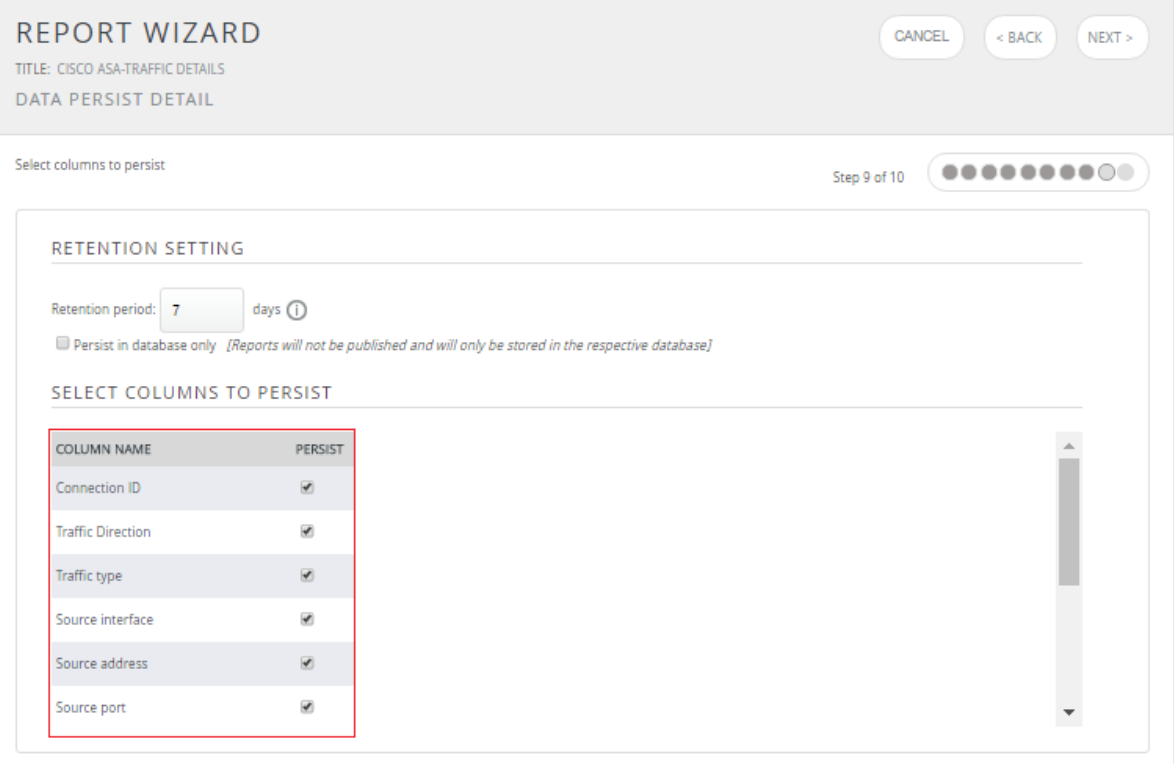

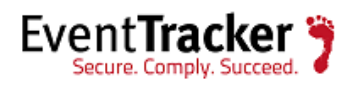

**NOTE:** Please note down the field which contains Public IP address like "Source Address" in case of "Cisco ASA-Traffic details" report and "Remote address" in case of "NCM-All new network Connection report"

- 3. Now, wait for the report to run as per schedule time or run it manually.
- 4. Once the report is generated, please import PowerShell module for Grizzly Steppe detection.

Import-Module . \GSdetectionmodule.psm1

5. After importing Grizzly steppe module, please run the following command to generate Grizzly steppe traffic report:

```
Get-Grizzlysteppereport -Remoteaddressfield "Source Address" -Reverselookup enable -
Geolocationlookup enable -Addedby "ETAdmin" -Queueid "719" -Outfile 
"C:\Users\etadmin\desktop\Grizzly steppe traffic report.csv" -Startdate "2017\01\05" -
Enddate "2017\01\10"
```
#### **SYNTAX**

-Remoteaddressfield "persisted report field which contains public IP address"

- -Reverselookup "enables it for reverse lookup of public IP address"
- -Geolocationlookup "enables it for geolocation lookup of public IP address"
- -Addedby 'gives username like 'ETAdmin" by whom persisted report is added"
- -Queueid "gives queue id of persisted report like "919""
- -Outfile "directory location where CSV report is located."

**NOTE:** For getting added by and queue id of persist report, run the following SQL command against "EventTracker" database. Following are the command:

```
SELECT [ID]
       ,[ReportTitle]
       ,[AddedBy]
     FROM [eventtrackerdata].[dbo].[tbl_RptQueue]
       where ReportTitle = 'Report Name' and QueueType = '133'
```
E.g. For report "Cisco ASA-Traffic details":

```
SELECT [ID]
       ,[ReportTitle]
       ,[AddedBy]
     FROM [eventtrackerdata].[dbo].[tbl_RptQueue]
       where ReportTitle = 'Cisco ASA-Traffic details' and QueueType = '133'
```
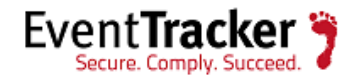

## <span id="page-6-0"></span>EventTracker Knowledge Pack (KP)

After running GRIZZLY STEPPE script, it will generate CSV report. Following are the reports it will generate:

#### <span id="page-6-1"></span>Report

• **Grizzly Steppe–Traffic details:** This report gives us the information about the network traffic details from internal IP address to Grizzly Steppe IP address.

Following are the grizzly steppe traffic report extracted from Cisco ASA-Traffic details persisted report.

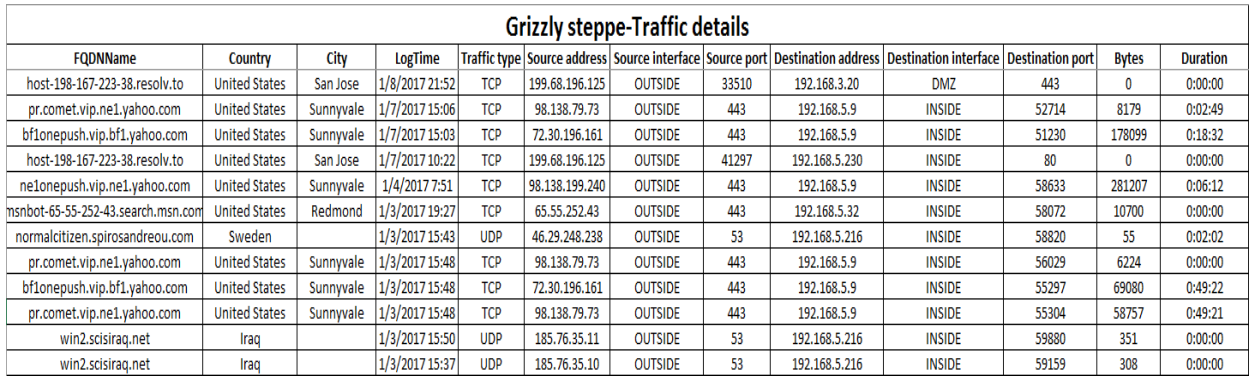

Following are the grizzly steppe traffic report extracted from NCM-All new network connection report

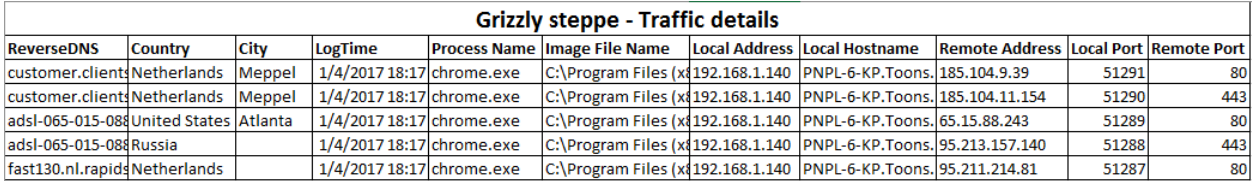

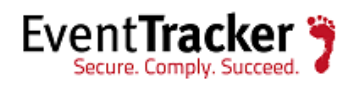